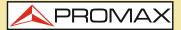

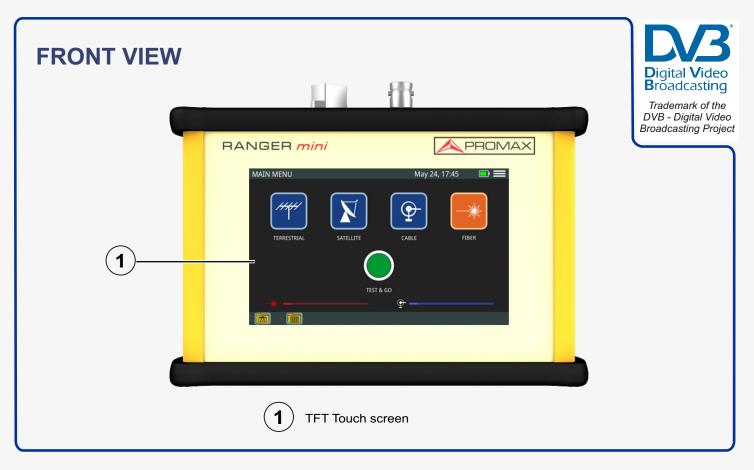

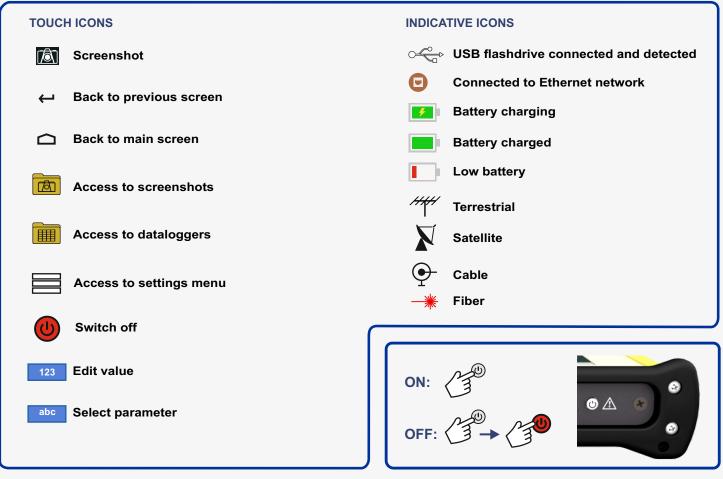

Find the user's manual on the download area at: www.promaxelectronics.com

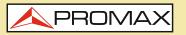

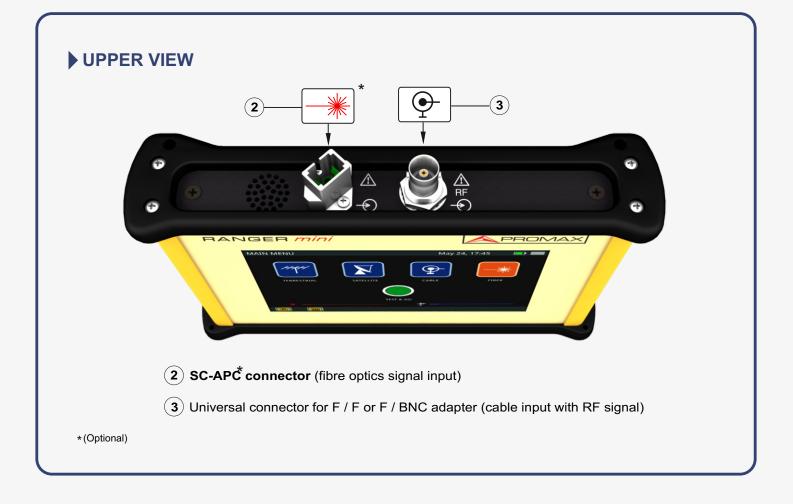

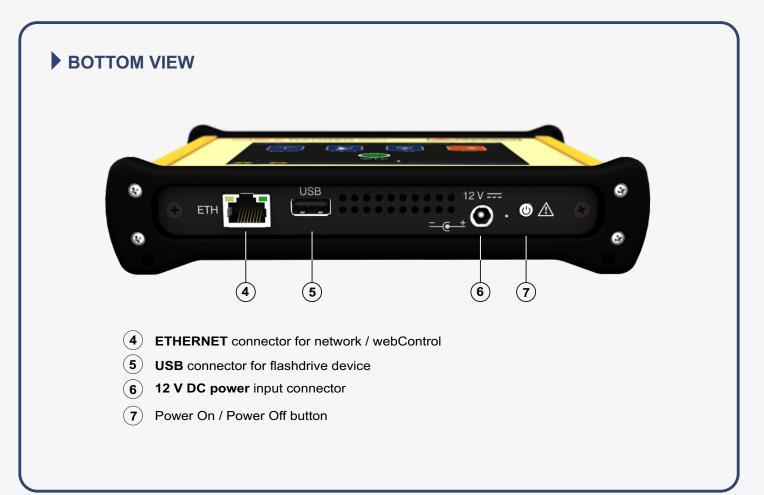

\land PROMAX

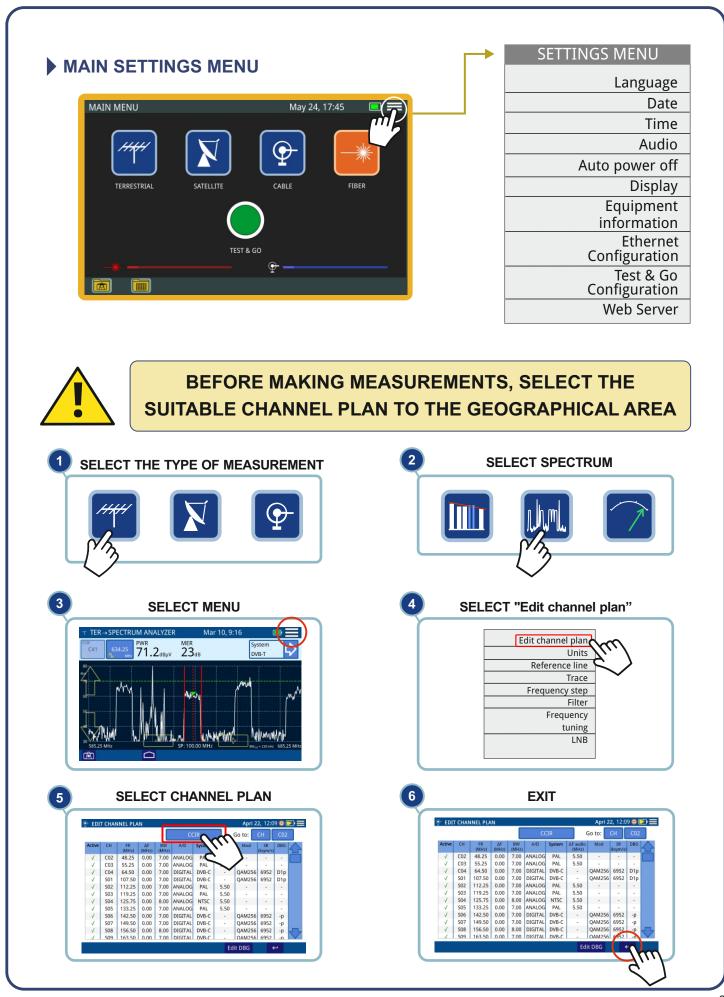

/ PROMAX

| HHH TERRESTRIAL                                                                  | SETTINGS MENU<br>Language<br>Date |
|----------------------------------------------------------------------------------|-----------------------------------|
| デ MENU TERRESTRIAL 24 May, 17:45 ■ 戻 👘                                           | Time                              |
|                                                                                  | Audio                             |
|                                                                                  | Auto Power off                    |
|                                                                                  | Display                           |
| SCAN SPECTRUM INPUT<br>ANALYZER VOLTAGE                                          | Equipment                         |
| ANALYZER VOLTAGE                                                                 | information                       |
|                                                                                  | Ethernet<br>configuration         |
| TEST & GO                                                                        | Test & Go                         |
| ♀                                                                                | configuration                     |
|                                                                                  | Web Server                        |
| 1 2 3 4 5 6                                                                      | SETTINGS MENU                     |
|                                                                                  |                                   |
| T TER→CH/NNEL SCAN Apr 4, 14:16                                                  | Edit channel plan<br>Units        |
| ССС<br>С30 569.00 DBG - РWR MER System<br>Г. Мнг D- dB II. 7 dBmv dB II. U J83.B | Reference Line                    |
| 40 ;                                                                             | Trace                             |
| dBmý<br>30                                                                       | Frequency step                    |
|                                                                                  | Frequency<br>tunning              |
|                                                                                  | LNB                               |
| 8 -20 -20 -20 -20 -20 -20 -20 -20 -20 -20                                        | Measurement<br>range              |
|                                                                                  |                                   |

1 Selected channel. When pressing on it deploys a list of available channels

- **2** Frequency selected. When pressing on it pops up a virtual numeric keypad to edit frequency.
- **3** DOCSIS Bonding Group selected and carrier.
- 4 According to signal type:

Digital signal: Power for channel bandwidth or frequency. Analogue signal: Level for channel or frequency selected.

5 Measurement of the MER value for each one of the carriers.

- 6 Signal type. Access to measurements and constellation.
- 7 Marker for selected channel/frequency.
- 8 Span lower frequency.
- **9** Arrows to increase / decrease span. Current span.
- 10 Bandwidth resolution.
- 11 Span upper frequency.

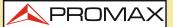

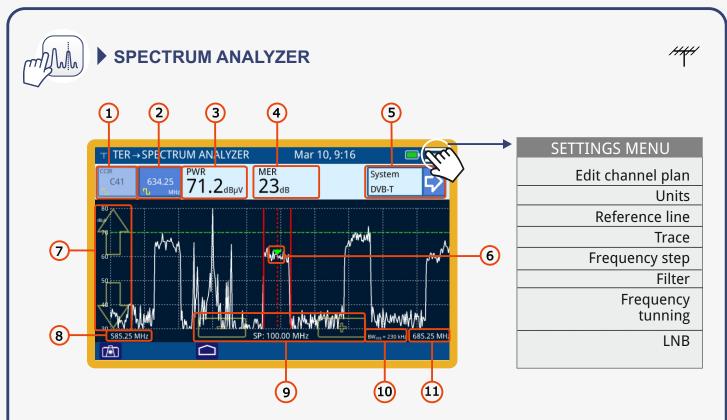

1 Selected channel. When pressing on, it deploys a list of available channels.

- **2** Frequency selected. When pressing on, it pops up a virtual numeric keypad to edit frequency.
- 3 Channel bandwidth power or frequency.
- 4 Measurement of the MER value for each one of the carriers.
- **5** Signal type. Access to measurements and constellation.
- 6 Marker for the selected Channel / Frequency signal.

- 7 Arrows to change the reference level.
- 8 Lower frequency range of span.
- 9 markers to increase / decrease span Current span.
- 10 Bandwidth resolution.
- **11** Upper frequency range of span.

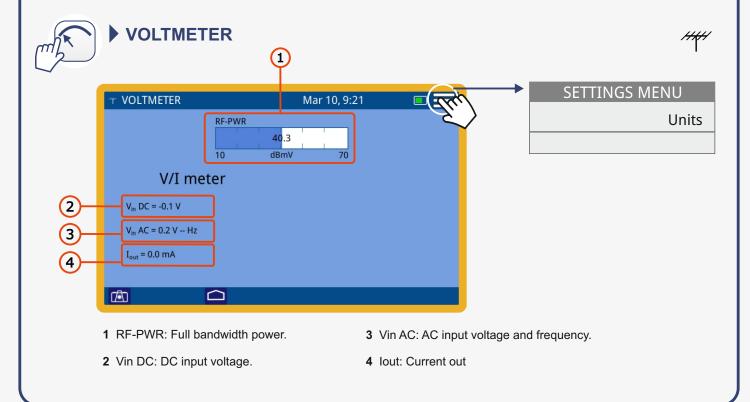

### QUICK REFERENCE GUIDE

PROMA>

Edit channel plan

Reference line

Frequency step

Frequency tuning

X

Units

Trace

LNB

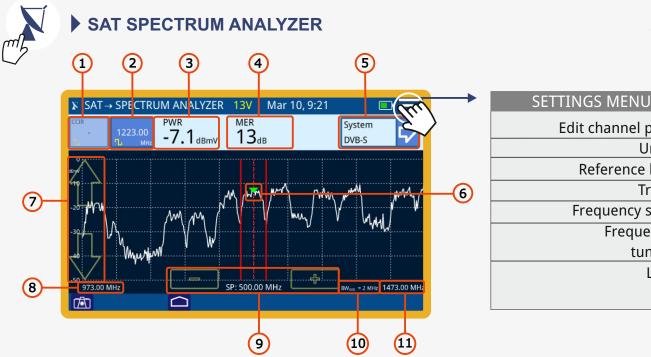

- 1 Selected channel. When pressing on, it deploys a list of available channels.
- 2 Frequency selected. When pressing on, it pops up a virtual numeric keypad to edit frequency.
- 3 Channel bandwidth power or frequency.
- 4 Measurement of the MER value for each one of the carriers.
- 5 Signal type. Access to measurements and constellation.
- 6 Marker for the selected Channel / Frequency signal.

- 7 Arrows to change the reference level.
- 8 Lower frequency range of span.
- 9 markers to increase / decrease span Current span.
- 10 Bandwidth resolution.
- 11 Upper frequency range of span.

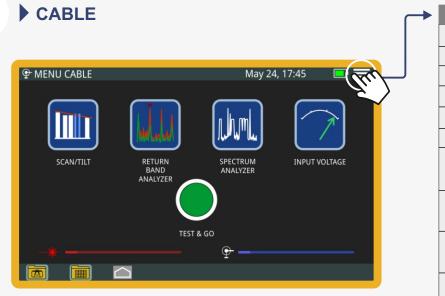

| SETTINGS MENU  |  |  |
|----------------|--|--|
| Language       |  |  |
| Date           |  |  |
| Time           |  |  |
| Audio          |  |  |
| Auto power off |  |  |
| Display        |  |  |
| Equipment      |  |  |
| information    |  |  |
| Ethernet       |  |  |
| configuration  |  |  |
| Test & Go      |  |  |
| configuration  |  |  |
| Web Server     |  |  |
|                |  |  |

PROMA

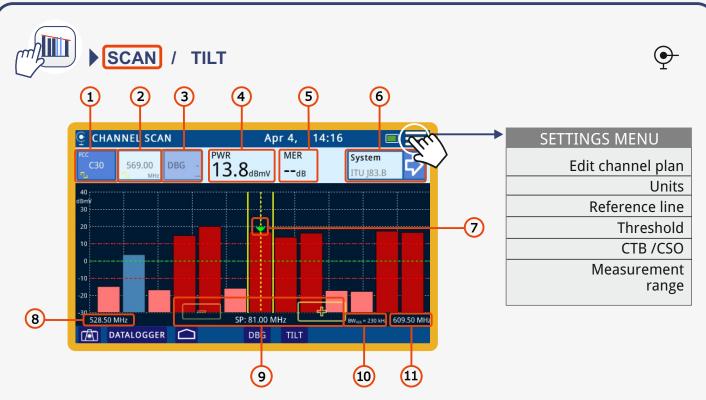

1 Selected channel. When pressing on it deploys a list of available channels.

2 Frequency selected. When pressing on it pops up a virtual numeric keypad to edit frequency.

3 DOCSIS Bonding Group selected and carrier.

4 According to signal type:

Digital signal: Power for channel bandwidth or frequency. Analogue signal: Level for channel or frequency selected.

5 Measurement of the MER value for each one of the carriers.

6 Signal type. Access to measurements and constellation.

- 7 Marker for selected channel/frequency.
- 8 Span lower frequency.
- 9 Arrows to increase / decrease span. Current span.
- 10 Bandwidth resolution.
- 11 Span upper frequency.

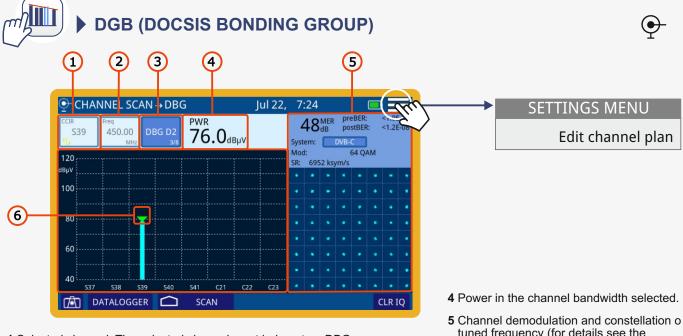

- 1 Selected channel. The selected channel must belong to a DBG.
- 2 Selected frequency. Pressing on it allows you to change the frequency using the virtual keyboard.
- 3 DOCSIS Bonding Group selected. When clicking on it, the list of available DBG groups appears.
- tuned frequency (for details see the "Demodulator" section in the user manual).
- 6 The graph shows the group of channels of the DBG. The marker is placed on the selected carrier.

#### QUICK REFERENCE GUIDE

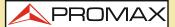

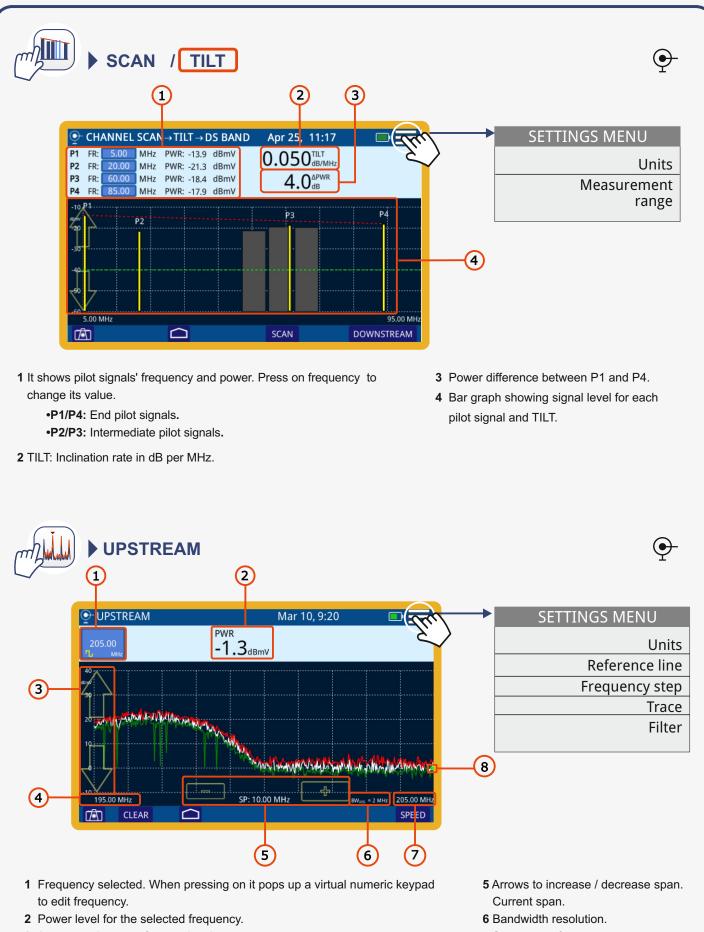

- 3 Arrows to change reference level.
- 4 Span lower frequency.

- 7 Span upper frequency.
- 8 Marker at the selected frequency.

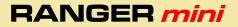

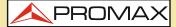

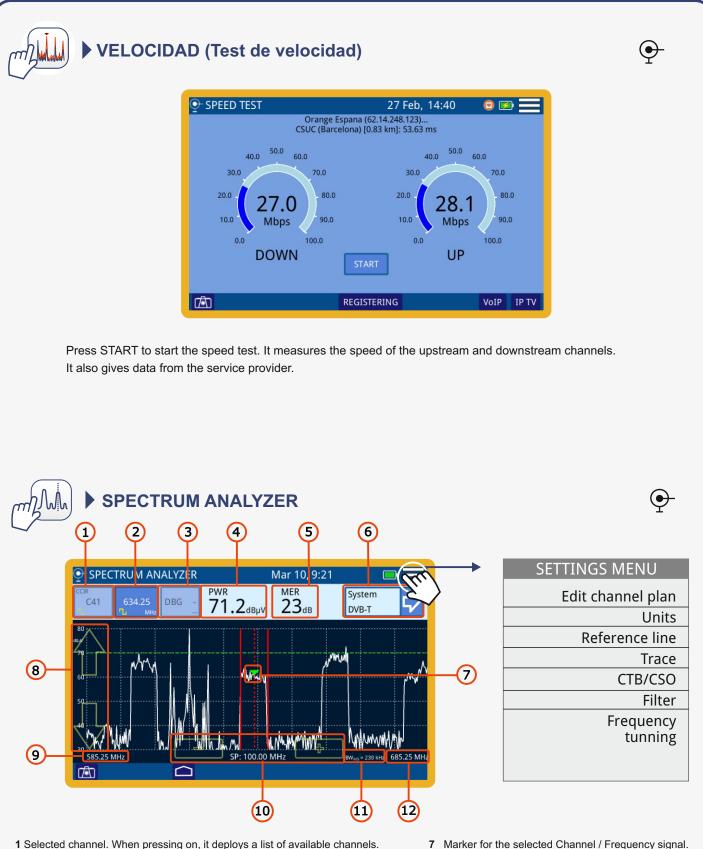

- 2 Frequency selected. When pressing on, it pops up a virtual numeric keypad to edit frequency.
- 3 DOCSIS Bonding Group selected and carrier.
- 4 Power for channel bandwidth or frequency.
- 5 Measurement of the MER value for each one of the carriers.
- 6 Signal type. Access to measurements and constellation.

- 8 Arrows to change reference level.
- 9 Lower frequency range of span.
- 10 Arrows to increase / decrease span. Current span.
- 11 Bandwidth resolution.
- 12 Span upper frequency.

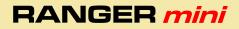

🙏 PROMAX

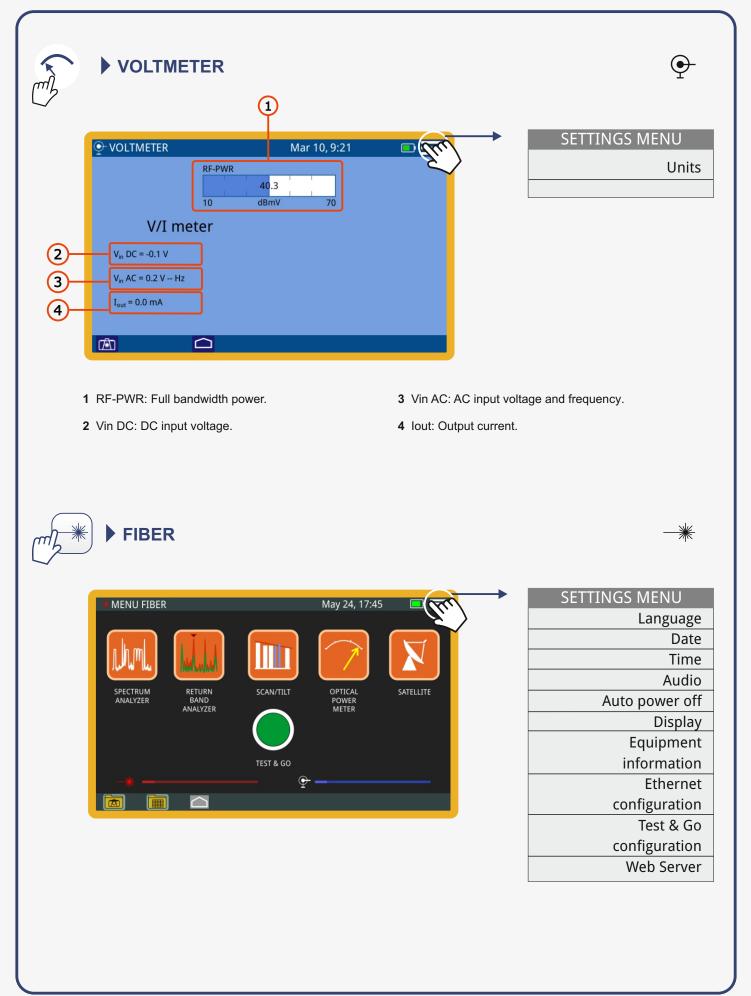

#### QUICK REFERENCE GUIDE

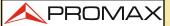

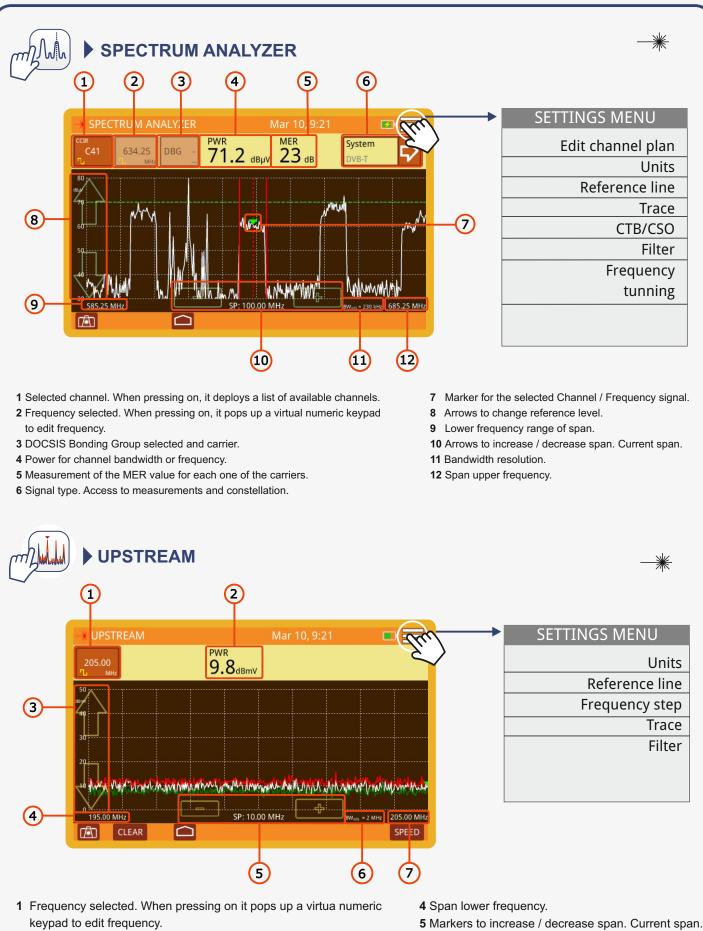

- 2 Level for the selected frequency.
- 3 Arrows to change reference level.

- 6 Bandwidth resolution.
- 7 Span upper frequency.

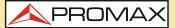

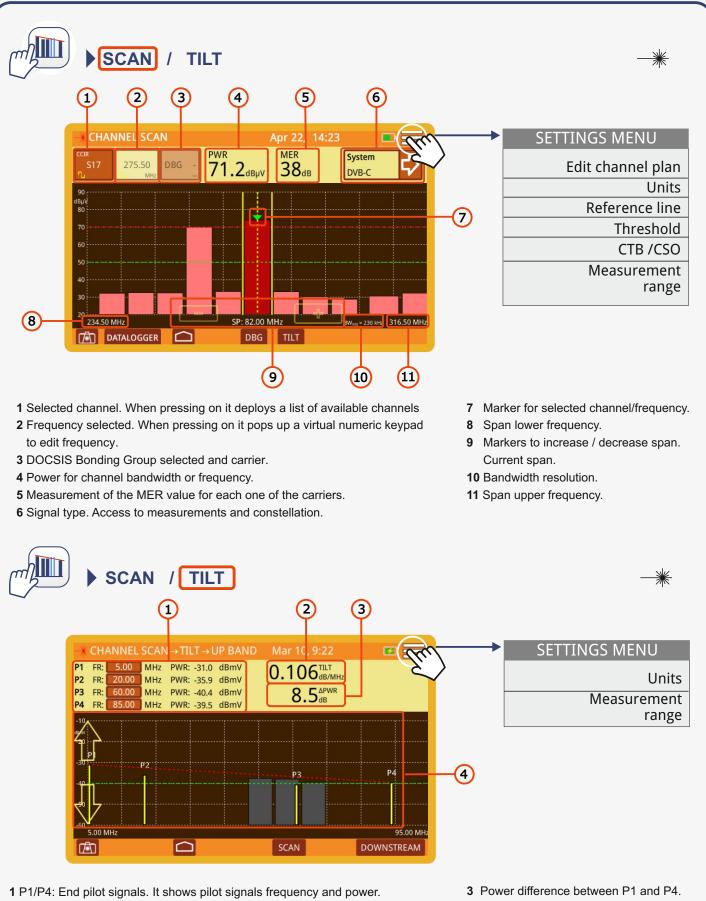

- P2/P3:Intermediate pilot signals. It shows pilot signals frequency and power. Press on frequency to change its value.
- 2 TILT: Inclination rate in dB per MHz.

**4** Bar graph showing signal level for each pilot signal and TILT.

PROMA

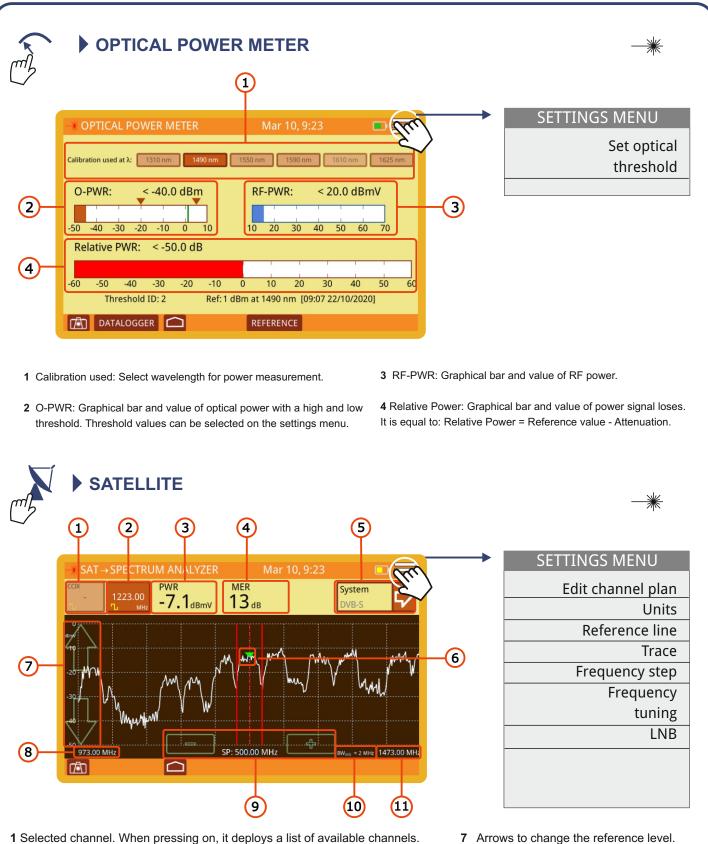

- 2 Frequency selected. When pressing on, it pops up a virtual numeric keypad to edit frequency.
- 3 Channel bandwidth power or frequency.
- 4 Measurement of the MER value for each one of the carriers.
- 5 Signal type. Access to measurements and constellation.
- 6 Marker for the selected Channel / Frequency signal.

- 8 Lower frequency range of span.
- 9 markers to increase / decrease span Current span.
- 10 Bandwidth resolution.
- 11 Upper frequency range of span.

QUICK REFERENCE GUIDE

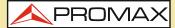

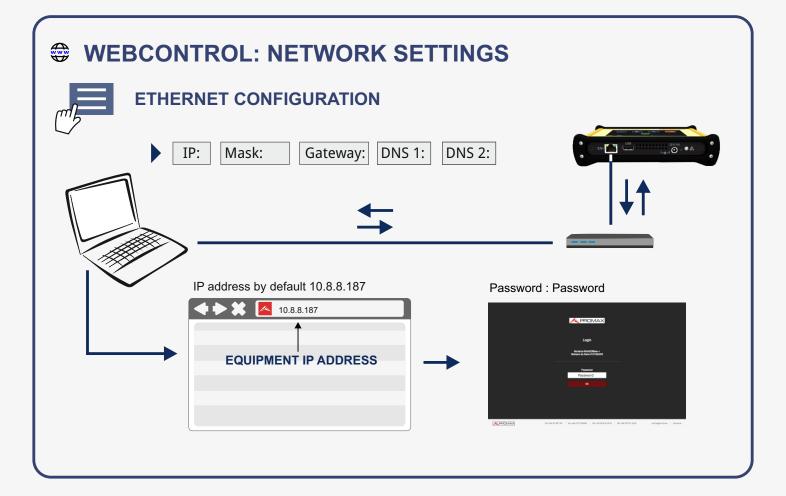

# WEBCONTROL: UTILITIES

#### **1 FILEMANAGER**

- Upload and download files between the RANGER mini and the PC.
- View screenshots.
- Launch the CHANNEL PLAN editor to modify the CHANNEL PLAN in the device memory.

#### 2 CHANNEL PLAN EDITOR

- Create a channel plan with total control of all parameters of the channels.
- Edition of the launched channel plan from the file manager.

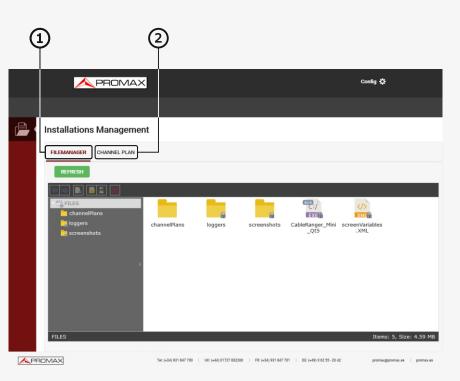

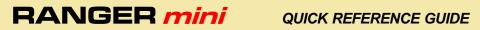

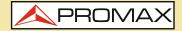

| NOTES |  |
|-------|--|
|       |  |
|       |  |
|       |  |
|       |  |
|       |  |
|       |  |
|       |  |
|       |  |
|       |  |
|       |  |
|       |  |
|       |  |
|       |  |
|       |  |
|       |  |

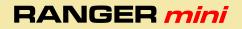

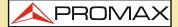

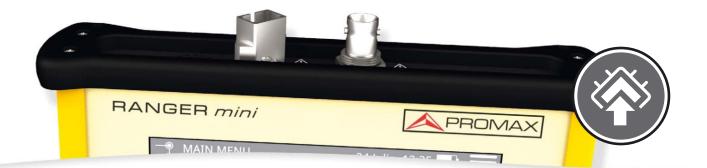

|   | Procedimiento de<br>actualización del<br>firmware del<br>RANGER <u>mini</u>                                                                                      | RANGER <i>mini</i><br>firmware update<br>procedure                                                                                                  | RANGER <u>mini</u><br>Firmware-Update-<br>Verfahren                                                                               | Procédure de mise<br>à jour du firmware<br>de RANGER <i>mini</i>                                                                                                  | Процедура<br>обновления<br>прошивки<br>RANGER <u>mini</u>                                                                                                    |
|---|----------------------------------------------------------------------------------------------------|----------------------------------------------------------------------------------------------------|----------------------------------------------------------------------------------------------------|----------------------------------------------------------------------------------------------------|----------------------------------------------------------------------------------------------------|
| 0 | Utilizar una memoria<br>USB con formato<br>FAT32.                                                                                                    | Use a USB flash drive<br>in FAT32 format.                                                                                                    | Nur einen USB-Stick<br>im FAT32 Format<br>verwenden.                                                                              | Utilisez une clé USB<br>formatée en FAT32.                                                                                                    | Используйте флэш-<br>накопитель USB в<br>формате FAT32.                                                                                                    |
| 2 | Copiar en la raíz de la<br>memoria USB el ar-<br>chivo de la actualiza-<br>ción (update_usb.tar).<br>No descomprimir el<br>archivo.                              | Copy the update file<br>(update_usb.tar) to the<br>flash drive root. Do not<br>unzip the file.                                                      | Update-Datei<br>(update_usb.tar) direkt<br>ins Root-Verzeichnis<br>des USB-Sticks<br>kopieren (die Datei<br>nicht entpacken).     | Copiez le fichier de<br>mise à jour<br>(update_usb.tar) dans<br>la racine de la clé<br>USB. Ne<br>décompressez pas<br>ce fichier.                                 | Скопируйте файл<br>обновления (up-<br>date_usb.tar) в<br>корневой каталог ф<br>леш-накопителя (не<br>распакуйте файл).                                                            |
| 3 | Apagar el RANGER<br>mini e insertar<br>la memoria en el<br>puerto USB.                                                                                           | Turn OFF the RANGER<br>miniand insert<br>the flash drive into<br>the USB port slot.                                                                 | RANGER mini<br>ausschalten und dann der<br>USB-Stick in die USB-<br>Schnittstelle einstecken.                                     | Éteignez le RANGER<br>mini et branchez<br>la clé dans le port USB<br>du mesureur.                                                                                 | Отключите RANGER<br>mini и вставьте<br>флэш-накопитель в<br>слот USB-порта.                                                                                                    |
| 4 | Encender el RANGER<br>mini. Se iniciará el pro-<br>ceso de actualización.<br>Esperar hasta que<br>aparezcan las indica-<br>ciones "SWITCH OFF"<br>y "SWITCH ON". | Turn ON the RANGER<br>mini. The update<br>process will start. Wait<br>until the screen<br>displays the messages<br>"SWITCH OFF" and<br>"SWITCH ON". | Den RANGER mini. Der<br>Update-Vorgang startet,<br>warten Sie dann bis das<br>Display "SWITCH OFF"<br>und "SWITCH ON"<br>anzeigt. | Allumez le RANGER mini.<br>Le processus de mise à<br>jour démarrer. Attendre<br>jusqu'à ce que l'écran<br>affiche les messages<br>«SWITCH OFF» et<br>«SWITCH ON». | Включите RANGER <i>mini</i> .<br>Начнется процесс обнов-<br>ления. Подождите, пока<br>на экране не появятся со-<br>общения выключить<br>«SWITCH OFF» и Вклю-<br>чить «SWITCH ON». |
| 6 | Extraer la memoria USB.                                                                                                    | Remove the flash drive.                                                                                                    | USB-Stick entfernen.                                                                                                    | Débranchez la clé USB.                                                                                                    | Удалите флешку.                                                                                                    |
| 6 | Pulsar la tecla de<br>apagado durante más<br>de 5 segundos hasta<br>que el equipo<br>se apague.                                                                  | Press the ON/OFF but-<br>ton for more than 5 se-<br>conds until the<br>equipment turns OFF.                                                         | EIN/AUS Schalter<br>länger als 5 Sekunden<br>gedrückt halten, bis<br>sich das Gerät<br>vollständig abschaltet.                    | Gardez le bouton de<br>marche/arrêt enfoncé<br>pendant 5 secondes<br>jusqu'à ce que<br>le mesureur s'éteigne.                                                     | Нажмите кнопку<br>ON/OFF в течение<br>более 5 секунд, пока<br>оборудование<br>не выключится.                                                                                      |
| O | Encender el equipo de<br>nuevo.                                                                                                    | Turn ON the equipment as usual.                                                                                                    | Das Gerät wie gewohnt<br>einschalten.                                                                                             | Allumez le mesureur<br>normalement.                                                                                                    | Включите оборудование,<br>как обычно.                                                                                                    |

v10.2.7

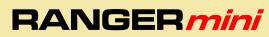

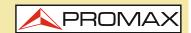

Puede encontrar el manual de usuario en la sección de descargas de: www.promax.es

25-04-2022 (0 DG0332)

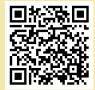

DESCARGA DE MANUAL